# Hands-on session Planetary magnetic field measurements

## Public repository

#### 0. Have python 3 installed

1. Download the repository (either clone from git or download and decompress directly on the web page) git clone [https://github.com/csic-ice-imagine/magnetic\\_field\\_planets](https://github.com/csic-ice-imagine/magnetic_field_planets)

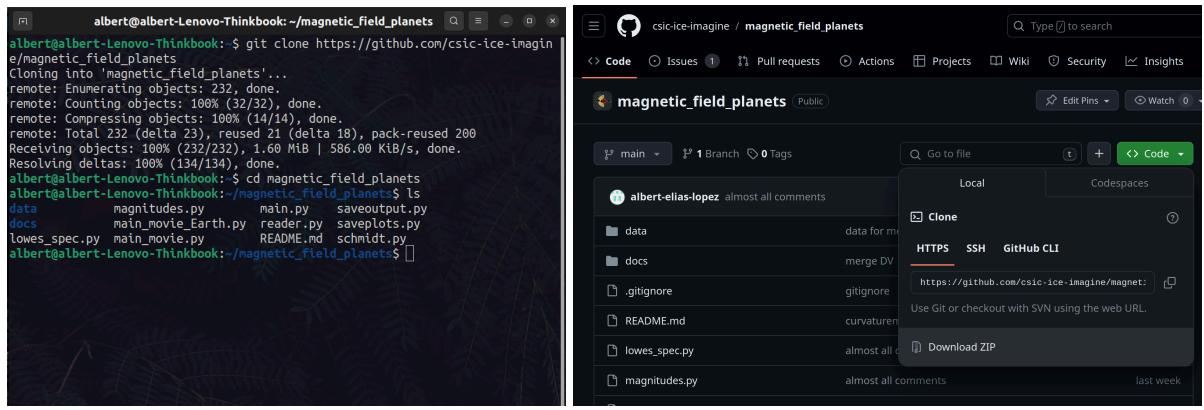

2. Look around the directory. You will only need to use main.py, as it calls the other functions defined in the other files:

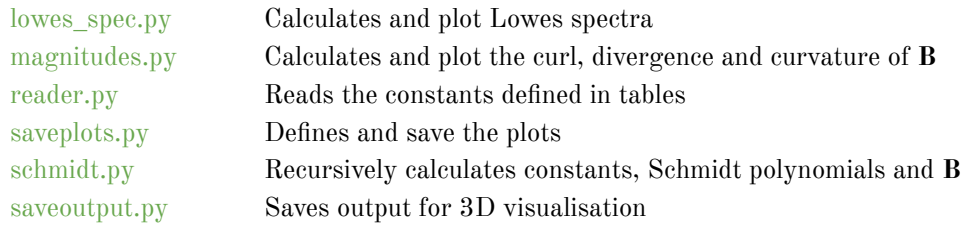

main\_movie.py and main\_movie\_Earth.py are versions of main.py to recursively plot in radius and Earth data, respectively. All data tables are located in data/, and some pdfs with all the formulae used are located in docs/.

#### 3. Open main.py.

You will only need to play with the 50ish first lines. Things that can be changed:

- Latitude-longitude resolution
- Radius (in corresponding planetary radii units)
- Save plots in plane/Mollweide projections
- Save Lowes spectrum
- Plot curl, divergence, and curvature

Increasing resolution will exponentially increase the computational time. To run the code you will only need to do:

python main.py

```
# Grid resolution
Ntheta = 50 # Latitudinal points (North-South direction)
Nobi = 2*Ntheta # Longitudial points (East-West direction)<br>Nobi = 2*Ntheta # Longitudial points (East-West direction)<br>Nr = 1 # Radial points (change only to generate 3D output)
# This should be the actual radius in kilometers (6371.2/72492 for
rc = 1.00rc_{file} = \frac{1}{6}.2f'%rc
rc file = rc file.replace(".","")
planet, year = "My_own", 2020<br># You can choose either Earth, Jupiter, Jupiter_2021, Saturn, Neptune, Uranus,
# Definition of the spherical grid matrices<br>phi = np.linspace(0, 2*np.pi, num=Nphi)
theta = np.linspace(np.pi / Ntheta, np.pi * (1 - 1) Ntheta), num=Ntheta)
A To calculate curvature/curl it is recommended to use a fixed value<br>
\# To calculate curvature/curl it is recommended to use a fixed value<br>
\# theta = np.linspace(np.pi / 20, np.pi * (1 - 1 / 20), num=Ntheta)<br>
\# t
# Switches to save projections in plane and Mollweide projections. Coastlines
planeproj, mollweideproj = True, True
ccrs_library = Truelows = True{\tt multiple\_lowest\_r, \; lowest\_radii = False, \; np.array([1.45,1.30,1.15,1.00,0.85,0.70,0.55])}plot magnitudes = False
```
4. Before playing with the code, try to install cartopy to enable for the option for Mollweide projection and coastlines [\(https://scitools.org.uk/cartopy/docs/latest/installing.html](https://scitools.org.uk/cartopy/docs/latest/installing.html)). Ideally, these commands should be enough:

pip install cartopy

or

conda install -c conda-forge cartopy

In my Ubuntu 22.04 laptop, I had to fight a little… sudo apt-get install libproj-dev proj-data proj-bin sudo apt-get install libgeos-dev

sudo pip install cython

sudo pip install cartopy

If it does not work, do not worry. Your plots will only be a square projection of the sphere (not as aesthetic). In this case you will have to set ccrs\_library = False and mollweideproj = False.

Up to which multipole degree (1) do each magnetic field models have? Look in each file in data/

### $Q2$

Using the "My\_own" option and changing the file in  $data/my_0$  own\_planet.txt play with some multipoles (change some 0's to 1's) to recover plots like  $g_{10}$ ,  $g_{21}$ , or  $h_{21}$ , respectively. You should mostly loot at the radial field direction.

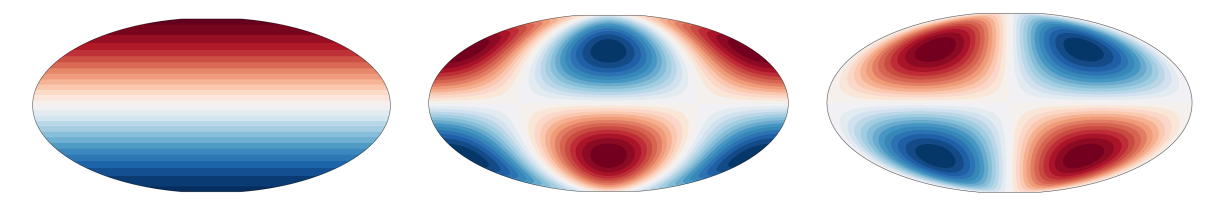

Find which multipole  $(g_{nm}$  or  $h_{nm}$ ) creates this Br plot (next image only in the slides).

#### Q3

You can start running main.py, use  $l$  owes =  $True$ , to save spectral plots. Use some small resolution (at most  $N_{\theta}=100$ ) to plot all planets available and see the differences. Be aware that if you choose Earth you can specify which year you want (from 1900 to 2020 every 5 years). Put True or False:

- Earth has an almost constant magnetic field modulus throughout its surface.
- Earth magnetic inclination has a nearly perfect horizon with  $0^{\circ}$  tilt.
- Saturn's magnetic field is aligned with the rotation axis.
- Ganymede's magnetic field seems to be very different from the other planets.
- Uranus' magnetic field is aligned with its rotation axis.
- Neptune's magnetic field is aligned with its rotation axis.
- Jupiter's magnetic field is measured more accurately than Earth's.
- At the dynamo surface Earth's is better measured than any other planet.
- Mercury's magnetic field is stronger than Earth's.

## $Q<sub>4</sub>$

Use the main movie Earth.py to produce the 5-year frequency images. You can play with the resolution and the radius. Try some other radius other than 1 (not less than 0.5). Is the magnetic field static? Towards which direction does it shift to?

#### $Q<sub>5</sub>$

Use the main movie.py for some planets to produce different plots at different radii. Which are the radii that correspond to a flat magnetic spectrum? Why are we not able to find the same for planets other than Earth and Jupiter?

## Possible errors:

1. In some versions of python there is a label that gives problems. On line 47 of saveplots.py, for some this works just fine:

```
'\$B \theta$ (Gauss) at \$r = \$' + str(rc) + ' \$R P$',
```
If you have that issue, try:

```
'$B {\theta}$ (Gauss) at x = 1 + str(rc) + 'x P;
```
2. Even if you install cartopy correctly, there might still be some bug with ax.coastline(). If you cannot solve this you should comment out lines 94, 139, 224 and 286. You will only not be able to see the Earth continents in the maps.

If you encounter any other errors and how to avoid them, please contact me.